**PASJ2014-SUP101**

# EPICS、QT をベースにした制御ソフト開発 **DEVELOPMENT OF THE CONTROL SYSTEM BASED ON EPICS AND QT**

塚田義則#A) , 照沼信浩 B)

Yoshinori Tsukada <sup>#A)</sup>, Nobuhiro Terunuma <sup>B)</sup> A) Kanto Information Service (KIS) B) High Energy Accelerator Research Organization (KEK)

#### *Abstract*

In the recent ATF control system, EPICS is widely applied to build the control software especially for ATF2 international program. The Qt based GUI which easily communicate with EPICS has advantages on the easy programing and quick preparation for the running requests by ATF R&D programs. It is realized by tools, Qt creator, epicsqt and also C++. The method applied in the ATF control system will be reported.

# 1. はじめに

先端加速器試験装置(ATF)を立ち上げた 90 年代中 頃から、制御システムには Vsystem[1] を使用してき た。近年の国際化に伴って PC ベースの EPICS[2] が十 分に使えるようになってきたことから ATF でも EPICS での開発が進み、Vsystem と共存するように なった。最近は EPICS のみで開発を進めている。

EPICS を使用しているいくつかのところでは、 GUI を EPICS と連携させるツールとして Java を使用 している例が多く見受けられるが、ATF では以前か ら、ソフト開発において C、C++言語でのプログラ ミング開発を行っており、数多くの過去の資産があ る。それらの資産を引き継いで、いかに効率良く開 発が進められるかを検討した結果、GUI を開発する ツールとして Qt[3] を使用するのが最適であると判断 し、ソフト開発を進めている。

本稿では、現在 ATF の実験で使用されている EPICS と Qt をベースに開発を行った制御ソフトを例 にあげ報告する。

# 2. 開発について

### 2.1 開発環境

ATF で使用されている制御 PC には Scientific Linux 6.5 の OS がインストールされている。下記にあげた アプリケーションソフトウェアをそれぞれの制御PC にインストールして ATF の制御ソフトウェア開発を 進めている。

## 2.2 Qt について

Qt は C++で開発されたアプリケーション開発用の フレームワークである。マルチプラットフォームで Linux、Mac OS X、Windows に対応している。Qt に はソフト開発を補助する統合開発環境 QtCreator が備 わっている。QtCreator には GUI 作成に役立つ強力な ツールである QtDesigner があり、ユーザーは簡単に ボタンやチェックボックス、テキストなどを任意の 場所に配置することができ、タブ機能を行使するこ とで GUI 画面をコンパクトに、思い通りにレイアウ ト編成ができるため、効率の良い開発が行える。

また、Qt にはシグナル・スロットと呼ばれる機能 があり、これはオブジェクト間の通信を提供するも ので、ユーザーのアクションをもとに動作させるこ とができる。例えばボタンをクリックされた場合、 アプリケーションはあるコードを実行する。 QtCreator はこのコードのテンプレートを容易に作成 するので、作業の負担を軽減できる。バージョン管 理ツールの gitなどにも対応しており、複数人での開 発がスムーズに行える。

他にもいくつか統合開発環境は存在しているが、 例えば Eclipse の場合、Qt との連係が QtCreator ほど 無い。CSS は現段階では調査不足のため、開発に利 用するにも準備作業などで負担が大きく ATF での開 発においては QtCreator を選択し作業を進めることと なった。

実験の際、解析プロットの表示用として利用して いのが ROOT[4] である。Qt から ROOT のグラフ表示 をするうえで必要となるのが ROOT のパッケージの QtROOT である。執筆時点での Qt の最新バージョン は 5.3 であるが、QtROOT が未対応のため、ATF に おいては Qt4.8 バージョンを利用している。

Table 1: Application and Version

| アプリケーション名 バージョン |                    |
|-----------------|--------------------|
| 0t              | 4.8.6              |
| <b>EPICS</b>    | $3.14.12.4$ (base) |
| epicsqt         | 2.8.1              |
| ROOT            | 5 34 14            |
| OtCreator       | 3.1.2              |

 $#$ ytsukada@post.kek.jp

2.3 EPICS と Qt を連携できるツール

Qt と EPICS を連携させる上で非常に役立つツール となるのが、epicsqt[5] である。

epicsqt とは C++を使用して、グラフィカル Qt フ レームワークに EPICS CA 機能の拡張 API を組み合 わせたものである。

統合開発環境 QtCreator に対応するプラグインがあ るので、ユーザーは EPICS の PV データを GUI 作成 段階から使用できる。

EPICS を扱った GUI 開発において、多く使われて いる EDM、MEDM ツールは X11 ベースでやや古く、 EPICS のホームページでも Extensions の項目に epicsqt が掲載されているくらい認知度が広がってい る。

## 3. 制御ソフト開発の実用例

3.1 プログラムの概要

今回 EPICS と Qt を使用して例に挙げる ATF2 IP Beam Size Monitor 制御ソフトは、いくつかの用途に よって測定する画面がタブにより使い分けできるよ うになっている。(Figure 1)

GUI から命令を実行させ、EPICS を経由してアク チュエータを制御させたり、自動ステージを制御さ

せたりする。そのデバイスの動作後の測定結果は ADC モジュールからデータを取得する収集プロセス が EPICS 上にあげ、GUI がプロットし解析するソフ トである。

3.2 データ表示

デバイスの現在のポジションを表示するアナログ 値、ステータスを文字列として表示している箇所は、 epicsqt が用意している QELabel とよばれるラベル ウィジェットを使用している。

epicsqt を利用する前までは、Qt プログラミングに よる非同期スレッドを用いて EPICS レコードにアク セスし、取得してきた値をラベル表示として GUI に 書き込む処理を行っていた。

しかし、このラベルウィジェットを使用すること によって、QtCreator で編集できるプロパティに必要 な情報を設定するだけで、プログラミングコードを 作成しなくても、ウィジェット内で EPICS レコード データをモニターしてくれているので、GUI では簡 単にデータ更新が行える。

3.3 Scan パラメータ値入力

Scan で必要なパラメータの設定値は epicsqt で用意

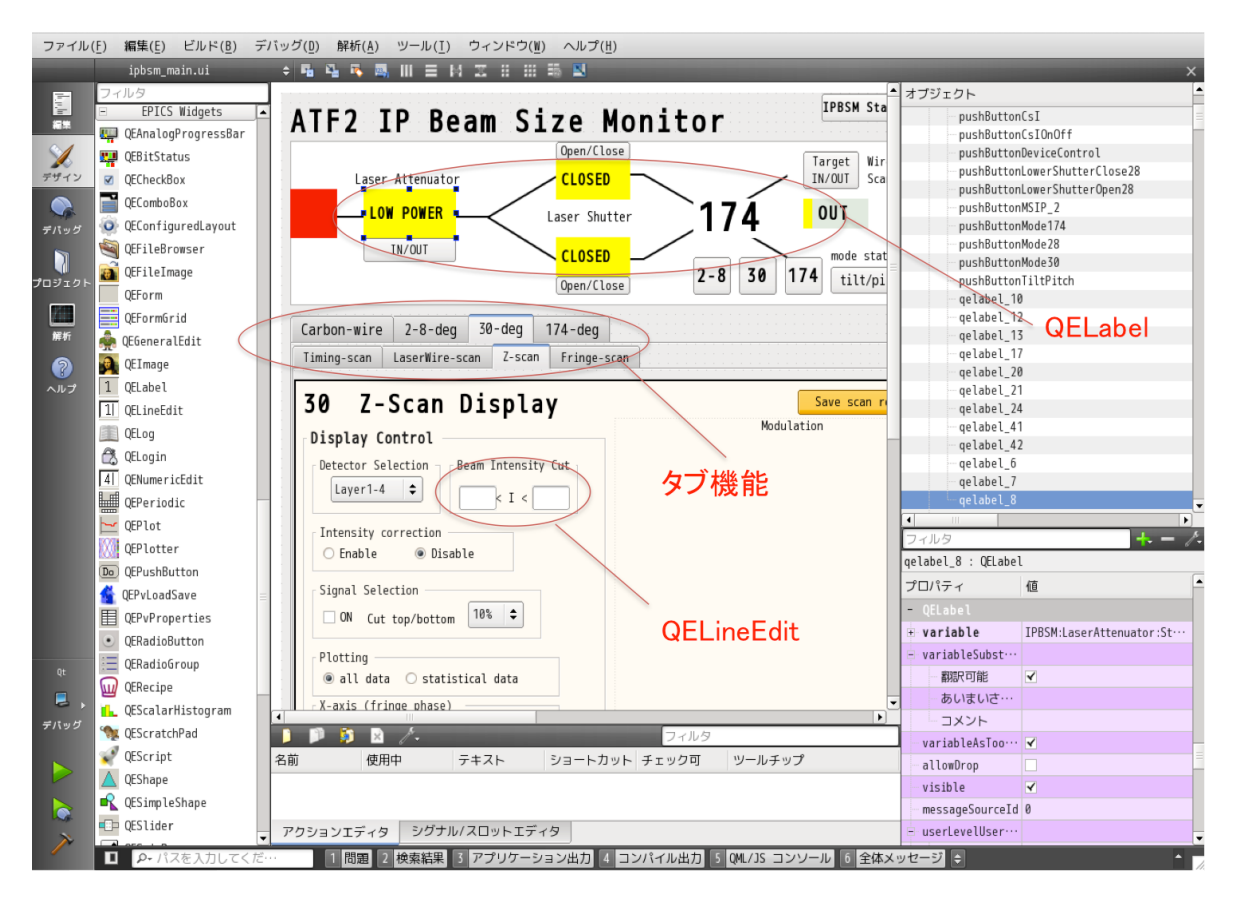

Figure 1: Developmen screen in QtCreator.

#### **PASJ2014-SUP101**

されている専用のテキストボックスやコンボボック スウィジェットを実装している。3.2項同様、これら のウィジェットのプロパティ設定を行うことにより、 入力した値がダイレクトに EPICS レコードに反映さ れる。シグナル・スロット機能を使っての Qt プログ ラミングコードを作成する手間が省ける。

#### 3.4 プロット表示

データ解析用として以前から ROOT を使用してき た。そのためプロット表示には QtROOT を使用して いる。Qt 標準ウィジェットクラスを ROOT 用のウィ ジェットクラスに格上げしているので、表示用プロ グラミングコードは通常の ROOT と変わりなく開発 できる。プロット表示に関してはオフライン用の画 像解析ソフトにも流用している。

ROOT の描画部分は多機能で、マウスのクリック 操作で図形を操作できたりする。その分、描写処理 がシンプルではないため、X11 を介して別のホスト 端末でリモート実行すると、ネットワークトラ フィックの影響を受けやすくなってしまい、プロッ ト表示に関する部分で極端に動作が遅くなる問題が 頻発した。

3.5 制御プロセスの構成

アクチュエータやムーバーテーブルなどの各デバ イスを EPICS レコードにアクセスすることによって 制御できるように用意した。

開発当初は一つのプロセス内で、それらの EPICS レコードにアクセスし、各デバイスの制御を行い 1 イベントごとにプロットしていた。

しかし、3.4項で説明したとおり、リモート端末で Scan プログラムを実行した場合に、ROOT でプロッ トをさせる描画処理に時間を要して、ワンサイクル での Scan 時間が遅くなってしまった。ATF ではビー ムの繰り返しタイミングを 3Hz で行っているのだが、

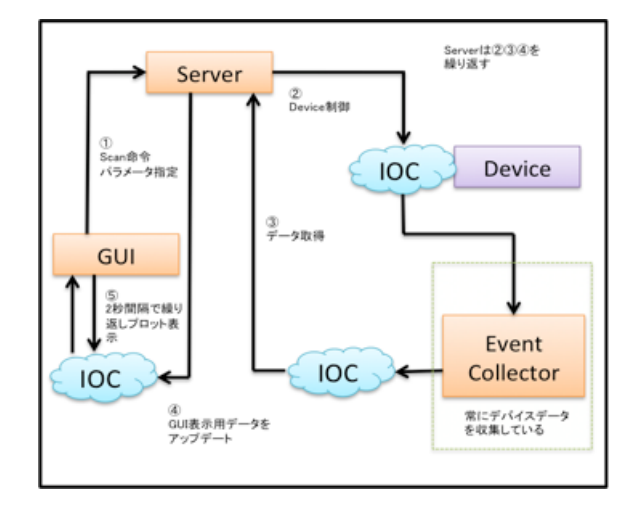

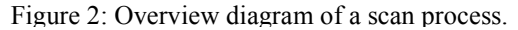

実際のところこのソフトにおいては同期できるタイ ミングが 3Hz 以下になってしまい、データ取得が高 速でできなくなってしまい、実験の効率が上がらな い問題がでてきてしまった。

そこでユーザー側が操作、描画させるクライアン ト部分と、Scan するためにデバイス制御を自動で行 うサーバー部分に切り分けることにした。Figure 2 にそれを示す。

切り分けられたサーバー部分である自動 Scan プロ セスは、クライアントである GUI からのパラメータ を取得し、Scan する範囲を判断。その範囲内を決め られたステップ数によってデバイス制御を行い、 データ収集プロセスから測定結果を受け取り、Scan 表示用に用意された EPICS レコードにデータをアッ プデートする。

クライアント部分である GUI はサーバー側で EPICS レコードにアップデートされたデータをス レッド処理内で 2 秒ごとに取得し、プロットするよ うにした。この結果、ROOT の描画問題に関係なく Scan 処理が行えるようになり 3Hz 繰り返しでのデー タ収集が可能になった。

# 4. まとめ

Qt を使用することにより、C++で開発が盛んに行 われるようになった。クラスのカプセル化ができる ようになったためソフトウェア開発の効率があがっ た。

QtCreator を統合環境開発に組み込んでいるので、 EPICS のデータを簡単に GUI 作成できるようになっ た。また、プログラミングのデバッグの効率が良く なった。

例にあげた制御ソフト以外にも、画像解析ソフト ウェアや、KnobスキャンソフトウェアなどEPICSと Qt をベースにしたソフトウェアの開発を行った。実 験で使用するソフトを比較的短時間で開発できるた め ATF 実験の効率アップに貢献できている。

今後は Qt バージョン 5 以上に対応できるソフト ウェアの開発ができるようにする予定である。その ためには画像プロットに使用するツールを ROOT 自 身ではなく、QCustomPlot<sup>[6]</sup>などの Qt に特化したプ ロット描画ツールに更新していく予定である

# 参考文献

- [1] http://www.vista-control.com
- [2] http://www.aps.anl.gov/epics/
- [3] http://qt-project.org/
- [4] http://root.cern.ch/drupal/
- [5] http://www.epicsqt.org
- [6] http://www.qcustomplot.com